**Elvis Angelaccio Traduzione di applicazione e documentazione: Federico Zenith**

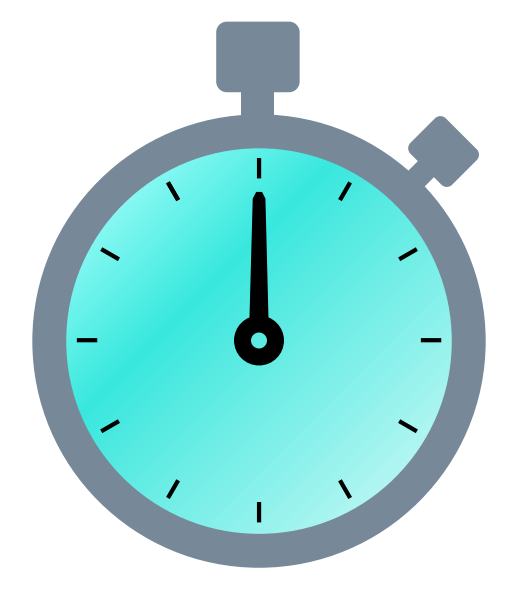

# **Indice**

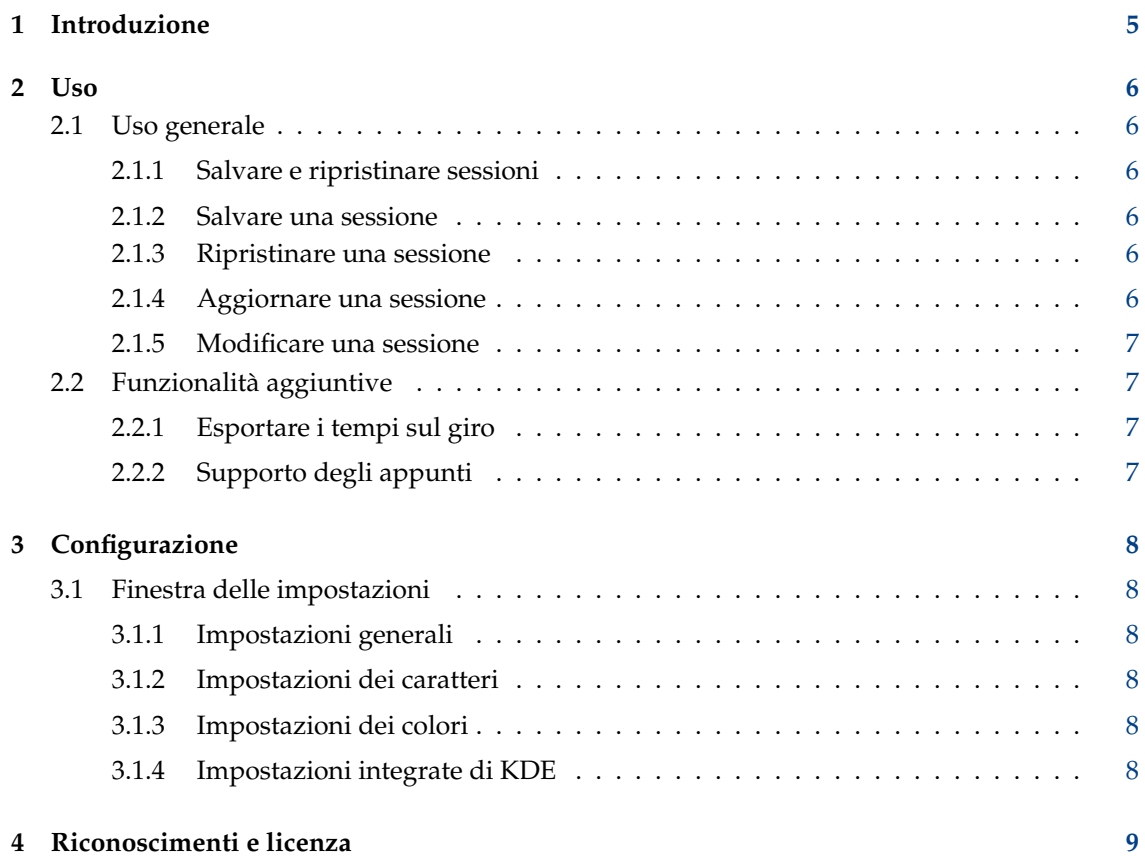

#### **Sommario**

Kronometer è un cronometro. Si può usare per compiti semplici come avvio, pausa e riavvio, e per la registrazione dei tempi sul giro.

Kronometer può salvare una sessione completa (cronometro e tempi sul giro) e ripristinarla più avanti.

## <span id="page-4-0"></span>**Capitolo 1**

# **Introduzione**

Kronometer è un semplice cronometro. È pensato per essere semplice e comodo da usare, ed è stato sviluppato in base alle tue esigenze.

Le principali funzionalità di Kronometer sono:

- Kronometer consiste in un cronometro che puoi avviare, mettere in pausa, far ripartire e azzerare.
- Kronometer permette di registrare i tempi sul giro ed esportarli su file.
- Kronometer permette di salvare una sessione e ripristinarla più avanti.
- Kronometer permette di copiare i numeri visualizzati dal cronometro.

## <span id="page-5-0"></span>**Capitolo 2**

## **Uso**

## <span id="page-5-1"></span>**2.1 Uso generale**

L'uso principale di Kronometer è ovviamente come cronometro. Puoi avviare, mettere in pausa e far ripartire il cronometro facendo clic sull'azione corrispondente nella barra degli strumenti o nel menu di Kronometer.

Ancora più semplicemente, puoi usare la tastiera al posto del mouse: puoi avviare il cronometro con il tasto **Spazio** e metterlo in pausa sempre con **Spazio**. Potresti aver già visto questo comportamento in molti lettori multimediali.

Premendo il tasto **Invio** quando il cronometro è in funzione, congeli quel tempo e crei un nuovo tempo sul *giro*. Questi tempi sono sempre visibili nella tabella a sinistra dell'applicazione, dove li puoi ordinare facendo clic sull'intestazione della colonna **Tempo sul giro**. Puoi anche aggiungere una tua nota a ogni giro facendo doppio clic sulle celle nella colonna **Nota**.

La barra dei menu (nascosta in modo predefinito) fornisce l'accesso a tutti i comandi e alle opzioni di configurazione. La barra dei menu può essere attivata con **Mostra la barra dei menu** (**Ctrl**+**M**) dal menu **Impostazioni** o dal pulsante del menu nella barra degli strumenti.

### <span id="page-5-2"></span>**2.1.1 Salvare e ripristinare sessioni**

Quando metti in pausa un cronometro crei una sessione: un tempo del cronometro ed eventuali tempi sul giro. Puoi salvare una sessione e ripristinarla in seguito.

### <span id="page-5-3"></span>**2.1.2 Salvare una sessione**

Pausa un cronometro, fai quindi clic sul pulsante **Salva come** nel men **File**. Puoi scegliere un nome per la sessione che stai salvando.

### <span id="page-5-4"></span>**2.1.3 Ripristinare una sessione**

Fai clic sul pulsante **Apri** sulla barra degli strumenti nel menu **File**. Scegli quindi una sessione esistente da caricare nella finestra delle sessioni.

### <span id="page-5-5"></span>**2.1.4 Aggiornare una sessione**

Quando la sessione viene ripristinata, puoi far ripartire il cronometro e registrare nuovi tempi sul giro. Se vuoi salvare la sessione aggiornata, basta fare clic su **Salva** nel menu **File**.

#### <span id="page-6-0"></span>**2.1.5 Modificare una sessione**

Fai clic sul pulsante **Apri** sulla barra degli strumenti nel menu **File**. Se selezioni una sessione esistente da caricare nella finestra delle sessioni, potrai:

- Rinomina la sessione tramite un doppio clic sul suo nome.
- Eliminare la sessione premendo **Canc**.
- Aggiungere una nota alla sessione o modificarla.

## <span id="page-6-1"></span>**2.2 Funzionalità aggiuntive**

### <span id="page-6-2"></span>**2.2.1 Esportare i tempi sul giro**

Quando registri uno o più tempi sul giro, divengono disponibili le funzionalità di esportazione nel menu **File**, sotto la voce **Esporta giri come**. Facci clic e scegli un nome per il file esportato. Puoi esportare nel formato a valori separati da virgole (CSV) o in JSON.

## <span id="page-6-3"></span>**2.2.2 Supporto degli appunti**

Kronometer può copiare il tempo attuale del cronometro negli appunti del sistema. Usa **Ctrl**-**C** o la voce **Copia** del menu **Modifica**.

## <span id="page-7-0"></span>**Capitolo 3**

# **Configurazione**

## <span id="page-7-1"></span>**3.1 Finestra delle impostazioni**

Kronometer è configurabile in molti aspetti. Puoi aprire la finestra delle impostazioni con la voce **Configura Kronometer** del menu **Impostazioni**. La finestra delle impostazioni è suddivisa nelle categorie seguenti.

## <span id="page-7-2"></span>**3.1.1 Impostazioni generali**

Nella pagina delle impostazioni generali puoi trovare le impostazioni per il cronometro e i giri. Nella scheda del cronometro puoi impostare il formato dei tempi del cronometro: puoi mostrare ore, minuti o frazioni di secondo (i secondi sono sempre presenti). Kronometer supporta una risoluzione dei tempi fino ai millesimi, anche se questo richiede molte risorse dalla CPU a causa del rapido aggiornamento dell'interfaccia grafica.

Nella scheda dei giri puoi abilitare o meno la funzionalità di registrazione dei giri. Se sono abilitati, ne puoi scegliere il formato, se mostrarne le note e i tempi assoluti, che sono i tempi del cronometro al momento della registrazione.

## <span id="page-7-3"></span>**3.1.2 Impostazioni dei caratteri**

Nella pagina delle impostazioni dei caratteri puoi configurare il carattere del cronometro. Puoi scegliere diverse famiglie, stili e dimensioni dei caratteri per ogni componente del cronometro (ore, minuti, eccetera). Il comportamento predefinito prevede l'uso dello stesso carattere per tutti i componenti, in base al carattere predefinito del sistema.

## <span id="page-7-4"></span>**3.1.3 Impostazioni dei colori**

Nella pagina delle impostazioni dei colori puoi configurare il colore predefinito del cronometro. Puoi cambiare il colore dello sfondo e del testo. I colori predefiniti rispetteranno il tema di sistema attualmente selezionato.

## <span id="page-7-5"></span>**3.1.4 Impostazioni integrate di KDE**

Kronometer usa i normali strumenti di configurazione di KDE. Li trovi nel menu **Impostazioni**, sotto le voci **Configura le scorciatoie** e **Configura le barre degli strumenti**; permettono di cambiare le scorciatoie delle azioni di Kronometer e di cambiare la posizione e il contenuto della barra degli strumenti.

## <span id="page-8-0"></span>**Capitolo 4**

# **Riconoscimenti e licenza**

Kronometer

Copyright del programma 2014-2016 di Elvis Angelaccio [elvis.angelaccio@kde.org](mailto:elvis.angelaccio@kde.org)

Copyright della documentazione (c) 2014-2016 di Elvis Angelaccio [elvis.angelaccio@kde.org](mailto:elvis.angelaccio@kde.org)

Traduzione di Federico Zenit[hzenith.federico@gmail.com](mailto:zenith.federico@gmail.com)

Questa documentazione è concessa in licenza sotto i termini della [GNU Free Documentation](fdl-license.html) [License.](fdl-license.html)

Questo programma è concesso in licenza sotto i termini della [GNU General Public License.](gpl-translated.html)